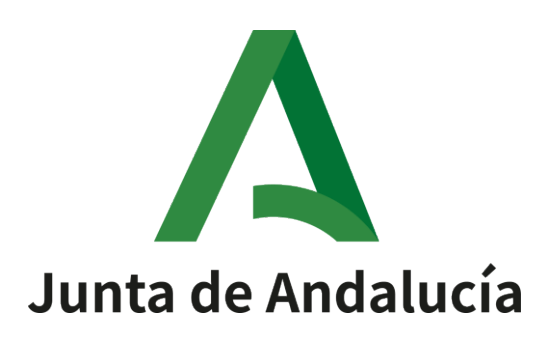

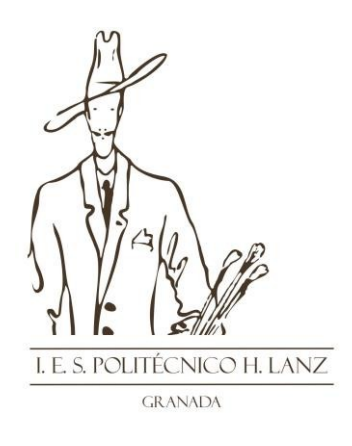

**GUIA DE OBTENCIÓN CERTIFICADO DE DEMANDA DE EMPLEO MF1568\_3: DESARROLLO DE PROYECTOS DE SISTEMAS DE CONTROL PARA PROCESOS SECUENCIALES EN SISTEMAS DE AUTOMATIZACIÓN INDUSTRIAL**

> **Centro docente: IES Politécnico Hermenegildo LanzAño académico: 2024**

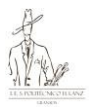

De cara a la certificación de estar inscrito en el SAE como persona demandante de empleo, **no es válido el documento de renovación de la demanda de empleo**.

En el propio documento de renovación de la demanda ya se indica el siguiente texto: **"este documento no acredita la situación de desempleo".**

## **DEMANDA EN ALTA**

Este documento no acredita la situación de desempleo

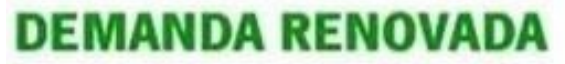

Este documento no acredita la situación de desempleo

Los pasos telemáticos para obtener el certificado válido para acreditar la demanda de empleo son los siguientes pasos:

• **Paso 1:** entrar en la web del Servicio Andaluz de Empleo (SAE):<https://juntadeandalucia.es/organismos/sae.html>

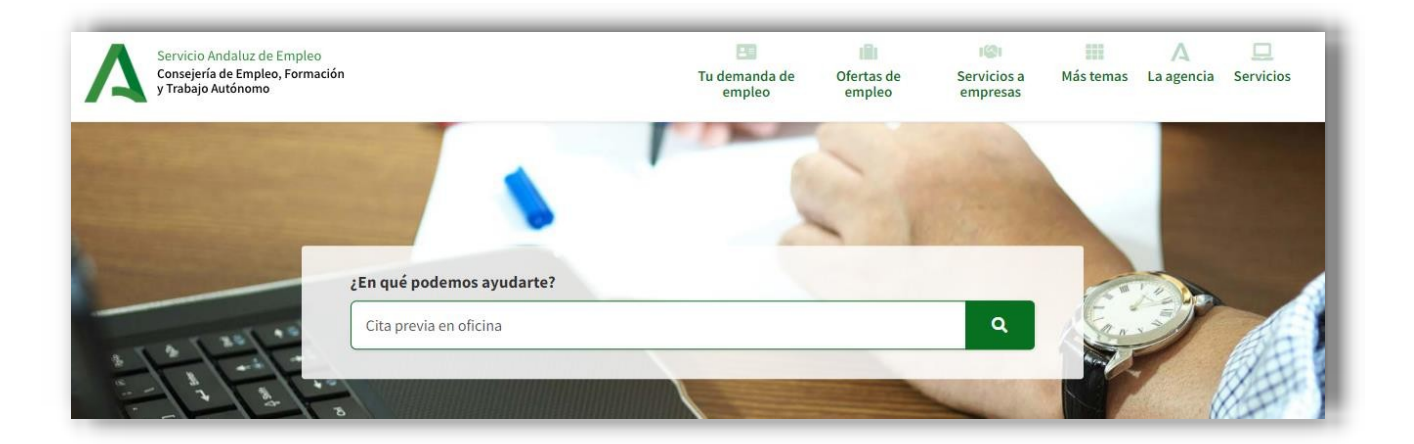

• **Paso 2:** desplazarse hacia abajo en esa web y hacer clic en **"Consultar y modificartus datos"** (dentro del apartado GESTIONAR TU DEMANDA DE EMPLEO).

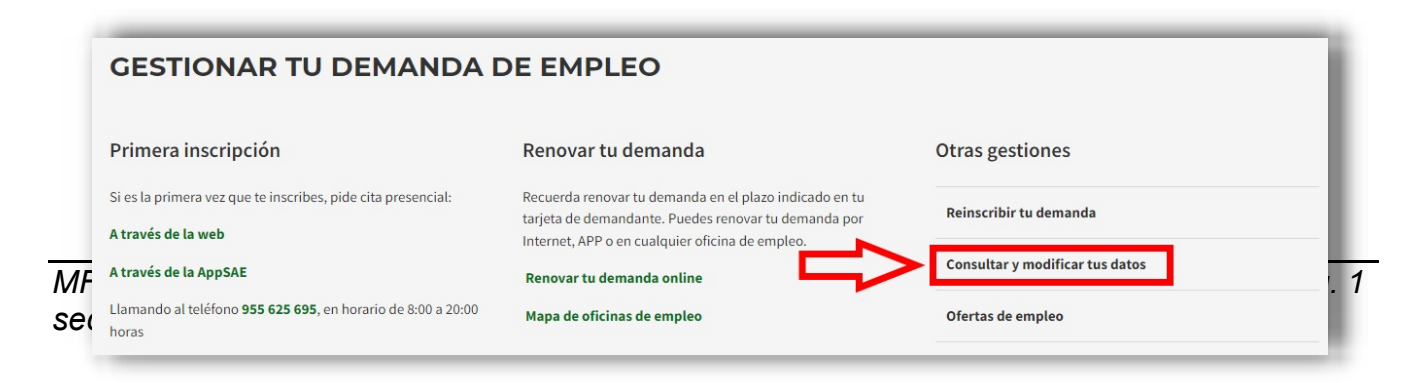

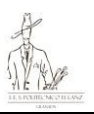

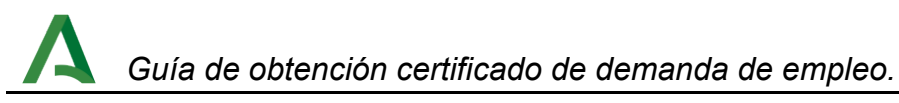

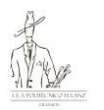

**Paso 3:** identificarse en la web del SAE con tus datos personales de demandante ocertificado digital.

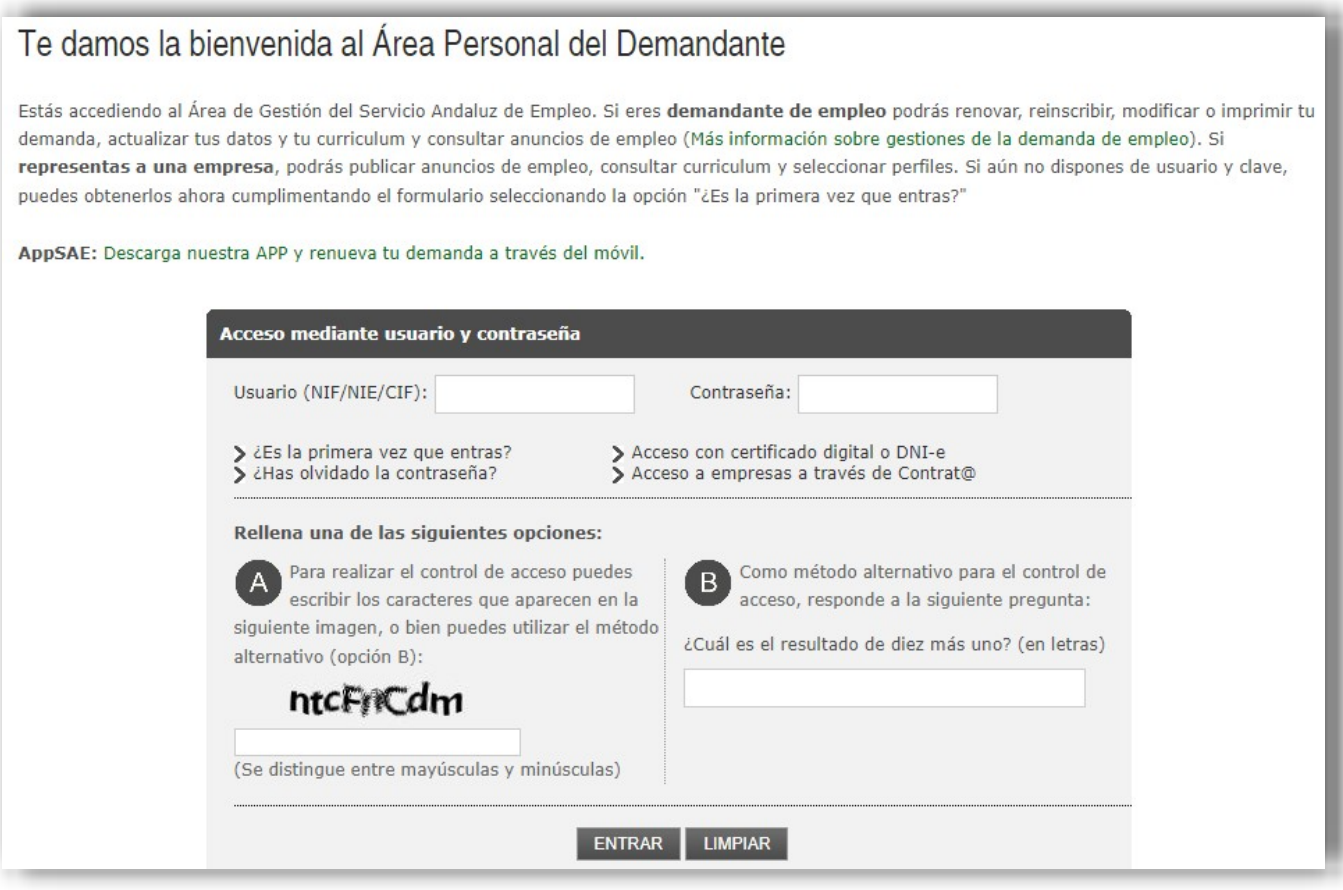

• **Paso 4:** una vez identificado se deberá hacer clic en **"Impresión de Informes"** (ubicado en el lateral derecho de la página).

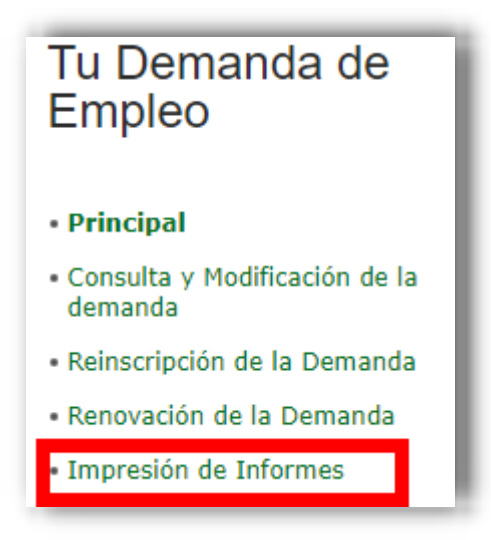

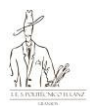

## • **Paso 5:** clic en **"Informe Periodos Inscripción"** (parte inferior de la página).

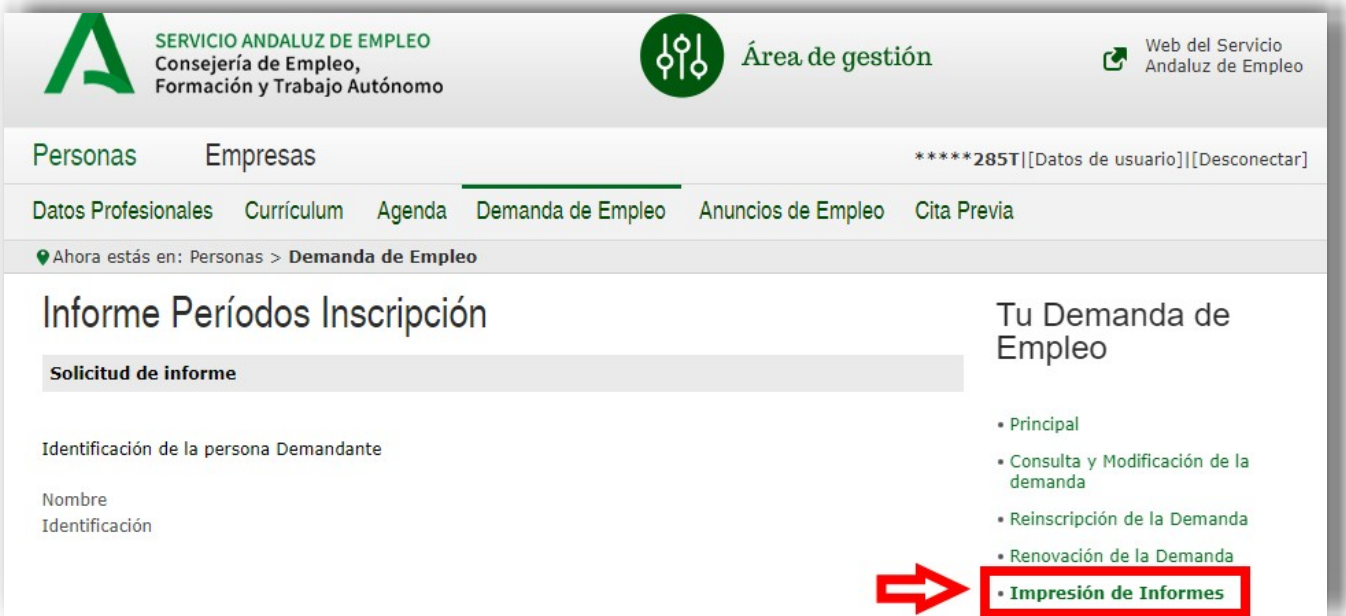

• **Paso 6:** introducir los **periodos del informe** de forma que se acredite (si es el caso) lasituación de desempleo mayor a 1 año y clic en **IMPRIMIR**:

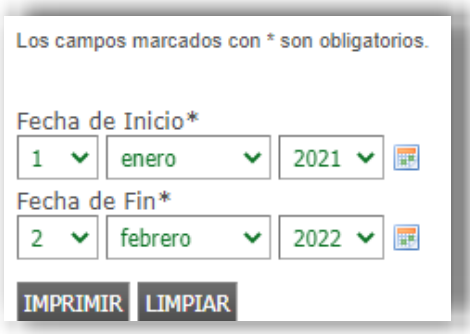

• **Paso 7:** el documento se generará y bastará con descargarlo haciendo clic en elsiguiente icono:

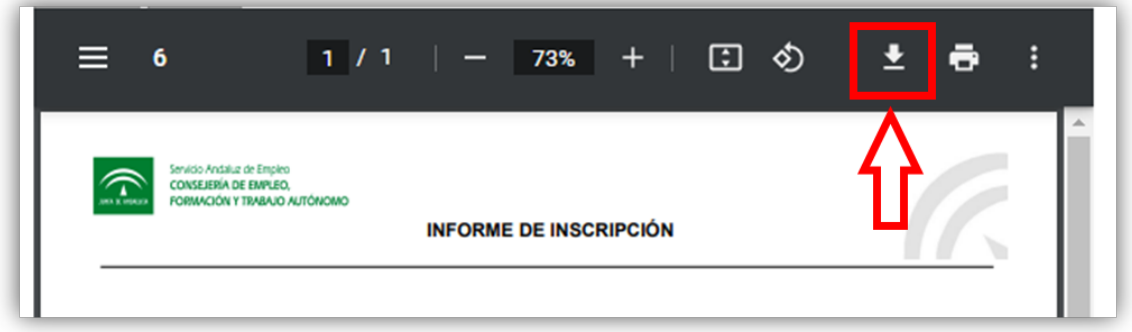